## API連携認証(利用登録)

## 1.API連携認証(利用登録)

API連携先の画面より遷移し、≪API連携認証(利用登録)≫画面が表示されます。 「ログインID」、「ログインパスワード」を入力して、「API連携」ボタンを クリックし、手順2へ進みます。

朝日新聞信用組合 インターネットバンキング

 $x + y + z = 5$   $5$   $5$   $5$   $5$   $5$   $5$   $1$ 

| API連携認証 (利用登録)

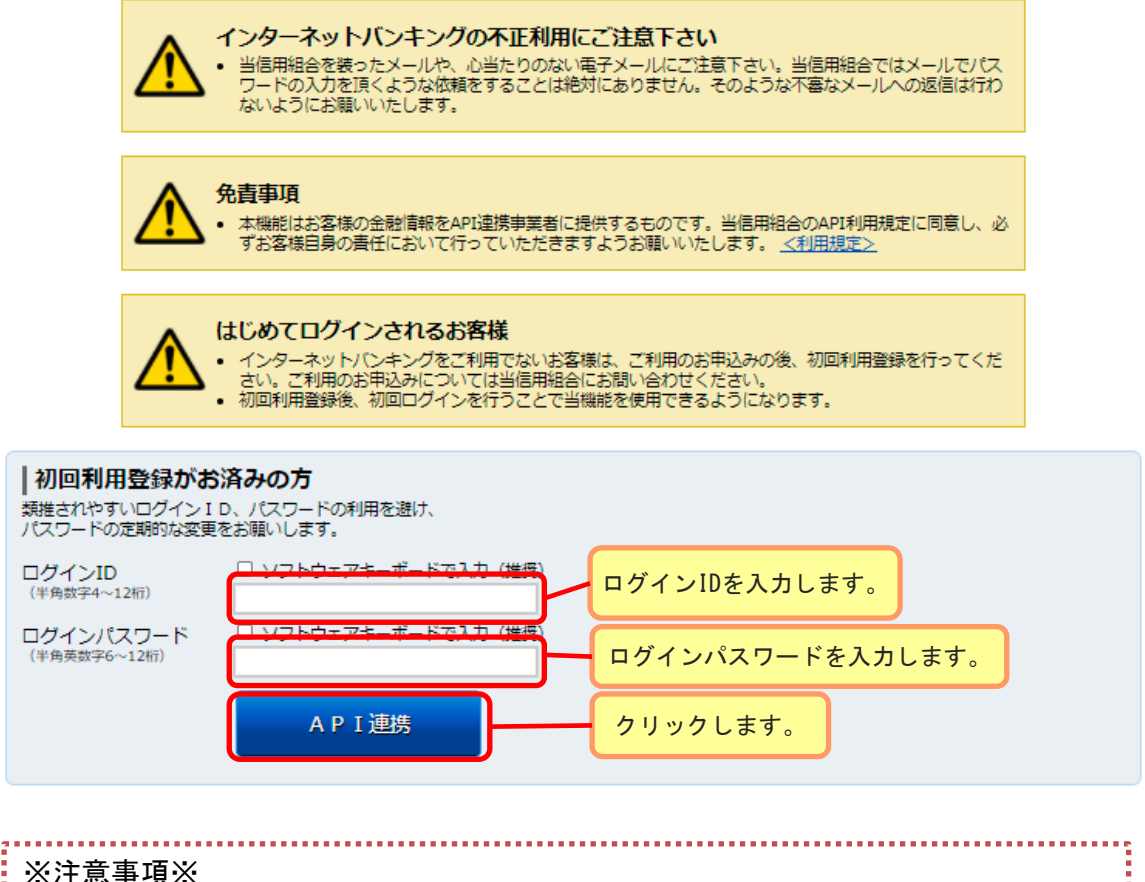

本機能はお客様の金融情報をAPI連携事業者に提供するものです。 「免責事項」欄に掲載する等信用組合のAPI利用規定のリンクより同規定を確認のうえ 同意いただき、必ずお客様自身の責任において行っていただきますようお願いいたしま す。

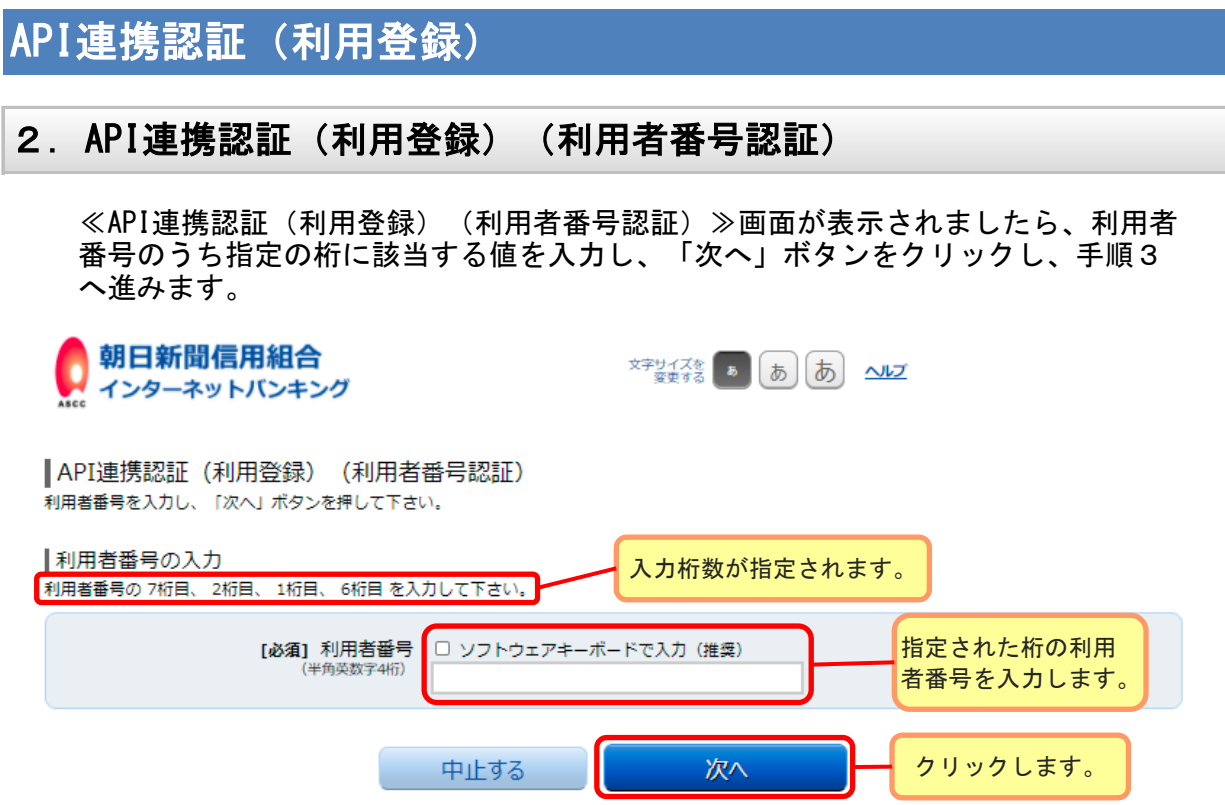

## 3.API連携認証(利用登録)(情報連携認可)

≪API連携認証(利用登録)(情報連携認可)≫画面が表示されます。 API連携先からのお客様口座情報へのアクセスを許可する場合は「許可」ボタンを クリックします。遷移元のAPI連携先画面に遷移します。

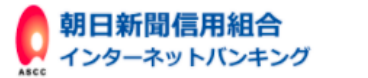

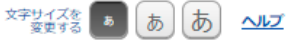

| API連携認証 (利用登録) (情報連携認可)

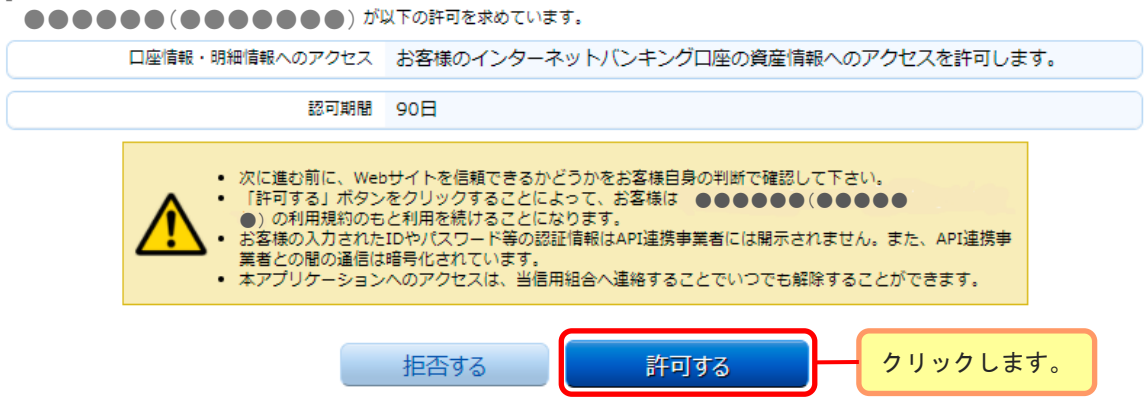